# **DCC Funktions-Set "Leig-Wageneinheit"** <sup>D</sup> **BETRIEBSANLEITUNG**

# **FLEISCHMANN**

**Aufstellung und Funktionsübersicht**

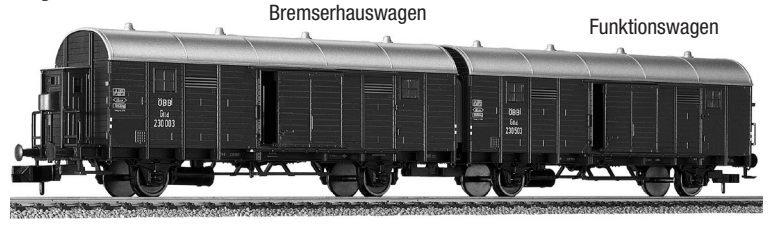

Eine Leig-Einheit besteht aus zwei Wagen, dem Bremserhauswagen und dem Funktionswagen

- Jeder Wagen hat zwei elektrisch zu bewegende Türen und eine LED-Innenbeleuchtung
- Der Bremserhauswagen hat die Türen Nr. 1 und Nr. 2, der Funktionswagen die Türen Nr. 3 und Nr. 4 In obiger Abbildung sind die Türen Nr. 1 und Nr. 3 sichtbar, diese sind die "linken" Türen.

• Das Set funktioniert mit DCC-Systemen nach NMRA-Norm und mit dem selectrix-2 ® System (SX2) *Achtung: Im Analogbetrieb sind keine Funktionen möglich, das Licht ist jedoch eingeschaltet. Achtung: Die Wagen sind durch dünne Litzen zwischen den Faltenbälgen elektrisch leitend miteinander verbunden. Schalten Sie daher zur Sicherheit beim Aufstellen der Wagen die Gleisspannung aus. Versuchen Sie ferner nicht, die Wagen voneinander zu trennen!*

# **Erste Schritte**

Die Leig-Einheit ist für den Digitalbetrieb ausgelegt. Im Auslieferungszustand wird eine einzelne Leig-Einheit über Adresse "4" angesprochen, die Adressen von zwei Leig-Einheiten in einem Set sind "4" und "5".

Um die Türen oder die LED-Innenbeleuchtung zu schalten, ist die Leig-Einheit an Ihrem DCC-Steuergerät wie eine Lok über ihre Adresse (4 oder 5) aufzurufen. Über die Funktionstasten F1 und F2 können dann die Türen des Bremserhauswagens geöffnet und geschlossen werden. Über die Funktionstasten F3 und F4 können die Türen des Funktionswagens geöffnet und geschlossen werden. Die LED-Innenbeleuchtung des Bremserhauswagens kann über F5 geschaltet werden, die des Funktionswagens über F6.

# **Bedienung**

Die Leig-Einheit kann auf zwei unterschiedliche Arten bedient werden, welche über CV62 2) einzustellen sind. Im Auslieferungszustand ist als Bedienungsart der "Schalter-Modus" eingestellt. Mit diesem Modus ist die einfachste Bedienung des Sets möglich.

# **Schalter-Modus (CV62=1, Voreinstellung)**

Mit den Funktionstasten F1 und F2 werden die Türen des Bremserhauswagens gesteuert und mit den Funktionstasten F3 und F4 die Türen den Wagens ohne Bremserhaus (Funktionswagen).

Beim Einschalten einer Funktionstaste werden die Türen geöffnet. Wenn eine Funktionstaste ausgeschaltet wird, schließt sich die entsprechende Tür.

Die LED-Beleuchtung wird mittels der Funktionstasten F5 (Bremserhauswagen) und F6 (Funktionswagen) einbzw. ausgeschaltet.

# **Drehrad-Modus (CV62=0)**

In diesem Modus wird die Bewegungsrichtung der Türen mit dem Fahrtregler des Steuergerätes vorgegeben. Die Türen werden wie beim Schalter-Modus mit F1 bis F4 gewählt. Wird das Drehrad nach rechts gedreht, dann öffnet sich die entsprechende Tür. Wird das Drehrad nach links gedreht, dann wird die Tür wieder geschlossen. *Achtung: Die Geschwindigkeit der Türen kann über den Drehregler nicht eingestellt werden.*

# *Achtung: Bitte beachten Sie, dass andere Dekoder mit der gleichen Adresse auch auf das Drehrad reagieren. Falls Sie die Wagen an eine Lok angehängt haben, dann muss diese eine andere Adresse haben, damit sie nicht beim Öffnen/Schließen der Türen zu fahren beginnt.*

Die LED-Beleuchtung wird wie im Schalter-Modus mittels der Funktionstasten F5 (Bremserhauswagen) und F6 (Funktionswagen) ein- bzw. ausgeschaltet.

# **Adresse ändern**

Da die Adresse der Leig-Einheit zu den Adressen der Loks auf Ihrer Anlage unterschiedlich sein sollte, kann es nötig werden, die Adresse der Leig-Einheit zu ändern. Dies muss für jeden der beiden Wagen einer Leig-Einheit getrennt geschehen. Da die beiden Wagen aber fest verbunden sind und daher immer gemeinsam auf dem Gleis stehen, muss der zu programmierende Wagen durch einen internen Zeiger ausgewählt werden. Dieser Zeiger ist die CV15 <sup>2</sup>). Mit CV15=1 (voreingestellt) kann der Bremserhauswagen programmiert bzw. ausgelesen <sup>1)</sup> werden, mit CV15=2 kann der Funktionswagen programmiert bzw. ausgelesen 1) werden.

#### **Einstellungen**

Die Leig-Einheit verfügt über einen vollwertigen Dekoder und kann daher auch programmiert und ausgelesen <sup>1)</sup> werden. Die Decoder-Einstellungen werden über sogenannte CVs durchgeführt.

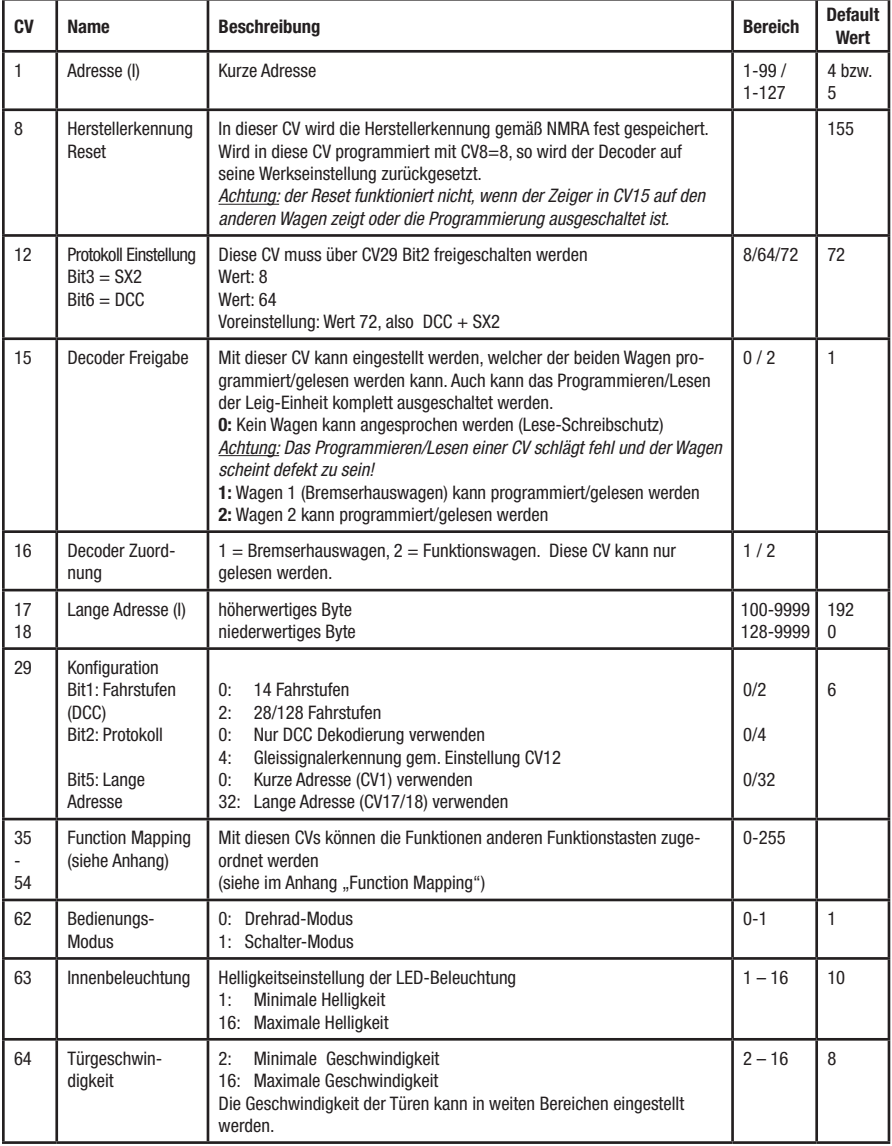

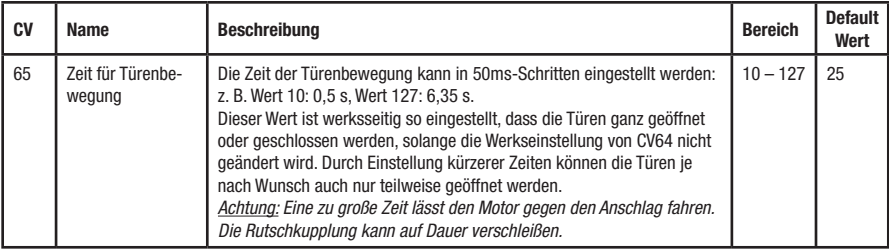

# **(I) Adresse**

Im Auslieferungszustand ist die Leig-Einheit auf die kurze Adresse 4 oder 5 programmiert (CV1).

Die *multi*MAUS, aber auch einige andere Zentralen, geben nur die Adressen 1 - 99 über die kurze Adressierung aus. Adressen größer 99 werden über die lange Adressierung (CV17/18) ausgegeben.

Über die lange Adressierung (CV17/18) ist eine Auswahl von 9999 Adressen möglich.

Mit der "LANGE ADRESSE" - Programmierung der *multi*MAUS oder mit einer entsprechenden Programmierfunktion auf anderen Zentralen können Sie die gewünschte lange Adresse direkt programmieren.

*Achtung: Um die lange Adressierung zu aktivieren, muss in der CV29 Bit 5 = 1 eingeschaltet sein, d.h. der aktuelle Gesamtwert der CV ist ggf. um 32 zu erhöhen.*

# **Programmieren**

Die Leig-Einheit kann mit der "CV Programmierung" (Byteweise und bitweise) oder mit dem "POM-Modus" (Programmierung am Hauptgleis) programmiert werden. Im "POM-Modus" kann jedoch nicht die Adresse programmiert werden. Bitte beachten Sie, über welche Programmiermöglichkeiten Ihre Zentrale verfügt! *Achtung: Wenn die Leig-Einheit programmiert wird, dürfen keine anderen programmierbaren Geräte auf dem Gleis stehen, weil diese sonst auch umprogrammiert werden.*

*Umgekehrt muss die Leig-Einheit vom Gleis genommen werden wenn man einen anderen Dekoder programmieren will, außer die Leig-Einheit ist mittels CV15 = 0 gesperrt.*

# **Auslesen**

Mit einer entsprechenden Ausrüstung (z.B. Rocomotion 10785, Profi-Boss 6866) können Sie die Werte byteund bitweise auslesen.

# **Warnungen und Hinweise**

# *Achtung: Ein Öffnen bzw. Schließen der Türen ist auch möglich, wenn die Wagen in Bewegung sind. Dieser Betriebszustand ist jedoch nicht realistisch.*

# **Mögliche Fehler**

Führen Sie einen Dekoder-Reset (CV8=8) durch, bevor Sie auf Fehlersuche gehen. In den meisten Fällen einer Fehlfunktion wurde eine CV irrtümlich verstellt.

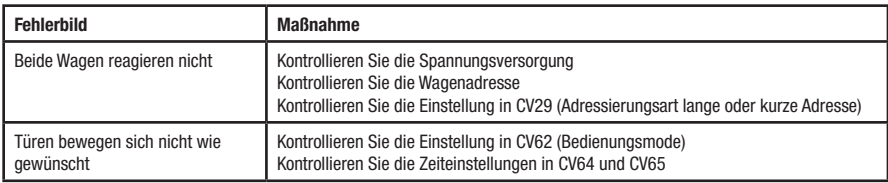

# **Fußnoten**

- 1) Achtung: Mit der *multi*MAUS können CVs nur programmiert, nicht aber gelesen werden. Mit der *multi*MAUSpro kann programmiert und gelesen werden.
- 2) CV = Configuration Variable (Konfigurationsvariable nach NMRA-DCC-Norm). Im NMRA-DCC System werden diese Variablen zum Konfigurieren des Decoders verwendet.
- 3) NMRA National Model Railroad Association www.nmra.org Interessensgemeinschaft von Modellbahnern. Auf dieser Homepage ist zum Beispiel die Beschreibung des DCC-Systems zu finden.

# **Anhang** *Function-Mapping*

Mit dem Function-Mapping (Siehe hierzu die NMRA-Norm) wird festgelegt, welche Funktionen über welche Funktionstaste geschaltet werden kann. Diese Zuordnung geschieht sinnvollerweise über eine Tabelle:

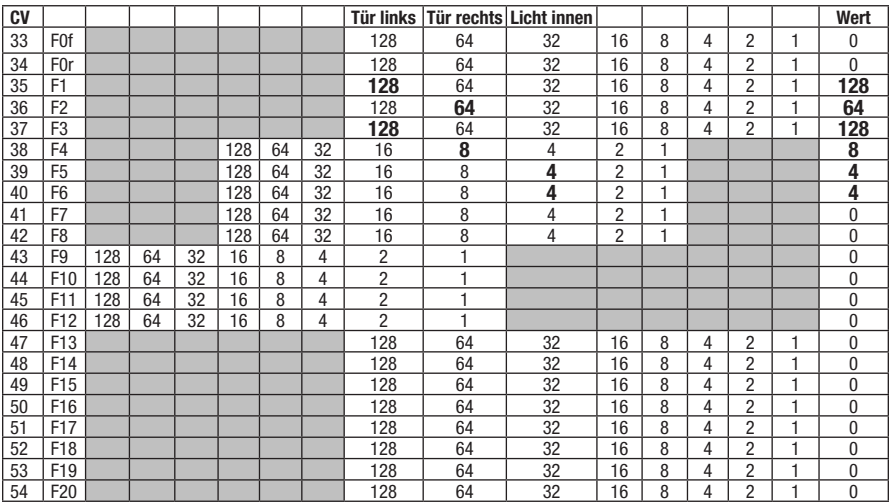

Diese Tabelle liest sich wie folgt:

In den linken beiden Spalten finden Sie die Vorgaben, in welcher CV Einstellungen für welche Funktionstaste gemacht werden. In der obersten Zeile finden Sie die Funktionen, die geschaltet werden können und in den Spalten darunter den Wert, der in die CV eingetragen wird, um eine Zuordnung herzustellen.

Im Auslieferungszustand ist das Function-Mapping so eingestellt, dass die Türen über die Funktionstasten F1 bis F4 und die LED-Innenbeleuchtung über die Funktionstasten F5 und F6 geschaltet werden. Die entsprechenden Werte sind fett markiert und nochmals in die rechte Spalte eingetragen.

Alle anderen CVs haben den Wert Null, weil keine weiteren Funktionstasten in Verwendung sind.

# **Ändern der Funktionstastenzuordnung**

Wenn Sie andere Funktionstasten zuordnen wollen, dann müssen Sie den Wert programmieren, den Sie im Schnittpunkt der entsprechenden Spalte und Zeile finden.

Sie können auch mit einer Funktionstaste mehrere Funktionen schalten, indem Sie die Werte addieren. Es ist zum Beispiel möglich mit Funktionstaste F1 die Tür zu öffnen und gleichzeitig das Licht einzuschalten. Sie addieren dazu lediglich die Zahlen 128 und 32 (siehe Zeile F1) und tragen die Summe 160 in CV35 ein.

Es ist aber zu beachten: Die Funktionen F1, F2 und F5 funktionieren nur beim Bremserhauswagen, die Funktionen F3, F4 und F6 nur beim Funktionswagen. Alle anderen, jetzt noch nicht verwendeten Funktionstasten funktionieren bei beiden Wagen. Wenn Sie also für F7 in CV41 den Wert 16 programmieren, können durch F7 jetzt beide linken Türen gleichzeitig geöffnet werden.

# **Kupplungstausch**

*Achtung: Kupplungstausch nur an den Wagenenden!*

**Standard-Kupplung 9525**

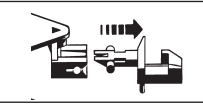

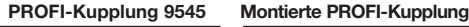

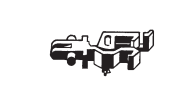

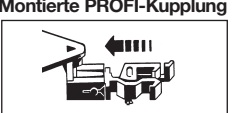

Kupplungsmontage: Kupplung vorsichtig in Pfeilrichtung abziehen. Neue Kupplung in<br>Pfeilrichtung einstecken, bis Halteklammern einrasten.

# **DCC Functional Set "Leig car unit" <sup><b>B</sup> INSTRUCTION MANUAL**</sup>

# **FLEISCHMANN**

# **Setting Up and Function Overview**

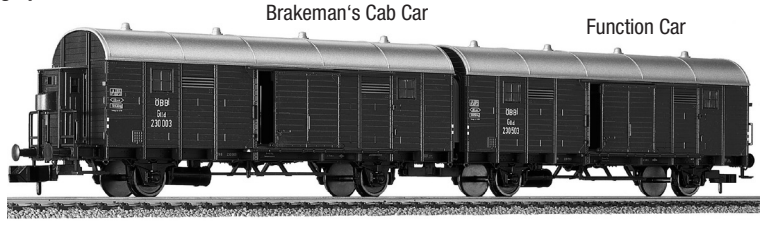

A Leig car unit consists of two cars, the brakeman's cab car and the function car.

- Each car has two electrically moving doors and an interior lighting.
- The brakeman's cab car has the doors No. 1 and No. 2, the functional car the doors No. 3 and No. 4 In the figure above the doors No. 1 and No. 3 are shown, they are the "left-wing" doors.
- The set works with DCC-systems according to NMRA standard and with selectrix-2 ® system (SX2) *Attention: In the analog mode no functions are possible, however the light is turned on.*

# *Attention: The cars are connected electrically conductive by thin wires between the rubber bellows. As a precaution switch off track power while setting up the cars. In addition, do not try to separate the cars from each other!*

# **First Steps**

The Leig car unit is designed for digital operation. When delivered, a single Leig car unit is accessed via address .4", the addresses of two Leig car units in each set are .4" and .5".

To switch the doors or the LED interior lighting, call the Leig car unit on your DCC controller like a locomotive on its address (4 or 5). Using the function keys F1 and F2, the doors of the brakeman's cab car can be opened and closed. Using the function keys F3 and F4, the doors of the function car can be opened and closed.

The LED interior lighting of the brakeman's cab car can be switched via F5, that of the function car via F6.

# **Operation**

The Leig car unit can be operated in two different ways, which are set via CV62<sup>2</sup>. On delivery the operating mode is ..switch mode". In this mode the car set is easy to use.

# **Switch Mode (CV62=1, Default)**

Using the function keys F1 and F2, the doors of the brakeman's cab car are controlled and using the function keys F3 and F4, the doors of the function car (without brakeman's cab) are controlled.

When switching on the function key, the door is opening. When switching off the function key, the related door is closing.

The LED interior lighting is switched on and off via function key F5 (brakeman's cab car) and F6 (function car).

# **Rotary Knob Mode (CV62=0)**

Using this mode, the direction of the door movement is specified by the speed control knob of the control unit. The doors are selected by function keys F1 to F4 in the same way as in switch mode. Turning right the rotary knob opens the related door. Turning left the rotary knob closes the door again.

*Attention: The speed of the doors can not be set with the rotary knob.*

*Attention: Please note that other decoders with the same address respond also to the rotary knob. If you have connected the Leig car unit to a locomotive, they must have different addresses, otherwise the locomotive begins driving when opening / closing of doors.*

The LED interior lighting is switched on and off via function key F5 (brakeman's cab car) and F6 (function car) in the same way as in switch mode.

# **Adress change**

Since the address of the Leig car unit should be different to the addresses of the locomotives on your system, you may need to change the address of the Leig car unit. This must be done separately for each of the two cars of a Leig car unit. As the two cars are tied together and therefore are always together on the track, the car to be programmed is selected by an internal pointer. This pointer is CV15  $^2$ . With CV15=1 (default) the brakeman's cab car is programmed respectively readout <sup>1)</sup>, with CV15=2 the function car is programmed respectively readout <sup>1)</sup>.

#### **Settings**

The Leig car unit is equipped with a full function decoder and therefore be able to be programmed and readout <sup>1)</sup>. The decoder settings are performed by so-called CVs.

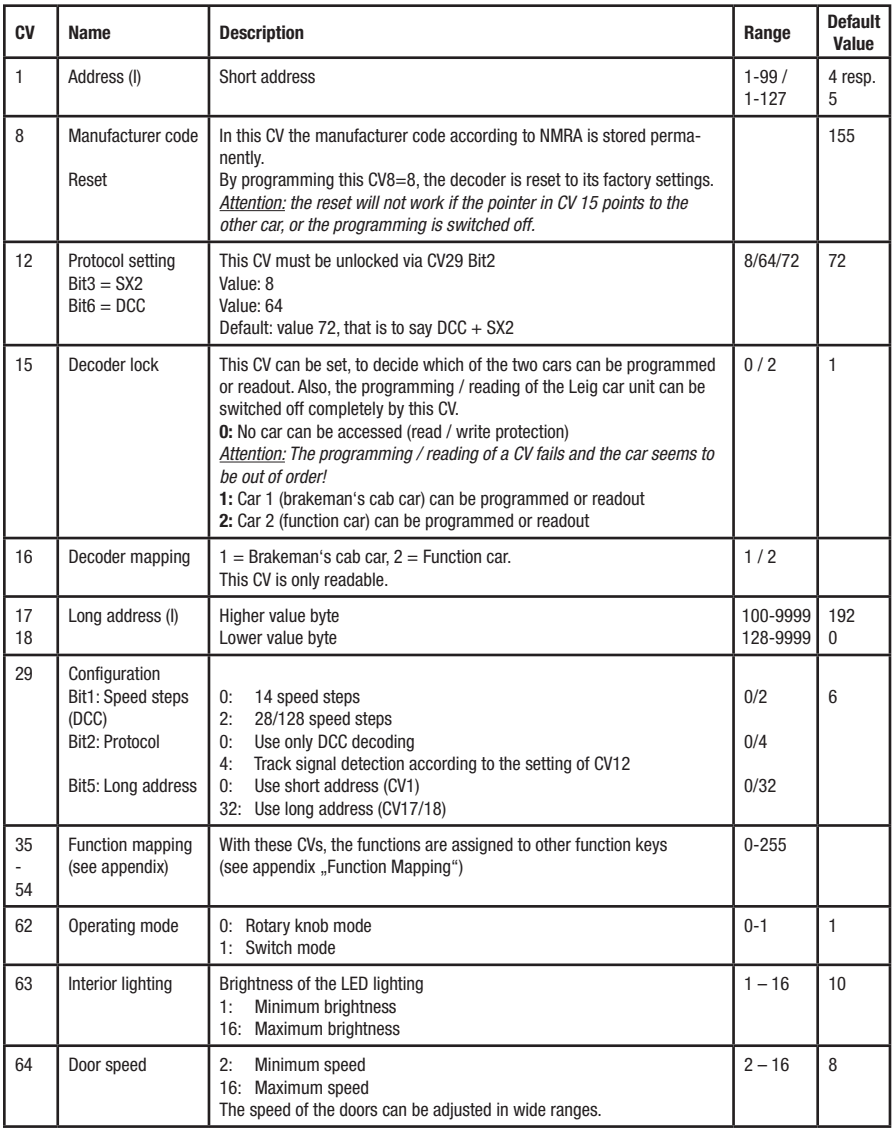

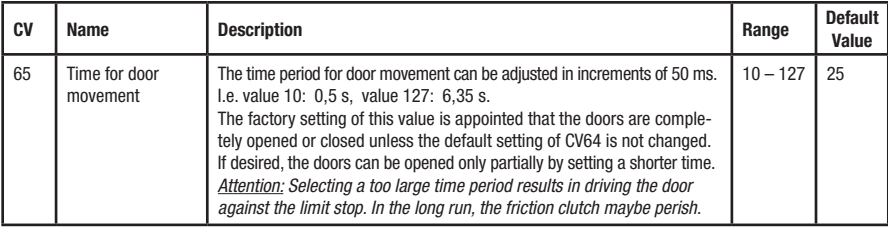

### **(I) Address**

When delivered, the Leig car unit is programmed to short address 4 or 5 (CV1).

The *multi*MAUS controller and some other controllers, are just outputting the addresses 1 to 99 using short addressing. Addresses greater than 99 are output via long addressing (CV17/18).

Long addressing (CV17/18) allows a range of 9999 addresses.

The desired long address is directly to be programmed with the "LONG ADDRESS" programming feature of the *multi*MAUS or with a corresponding programming function of other controllers.

#### *Attention: To enable long addressing, CV29 Bit 5 = 1 must be set, that means the current total value of the CV is to increase by 32 if necessary.*

#### **Programming**

The Leig car unit can be programmed either with "direct CV programming" (byte for byte and bit by bit) or with "POM mode" (programming on the main track).

*Note:* In ..POM mode" it is not possible to programm the address. Please check which programming features are offered by your controller.

# *Attention: If the Leig car unit is programmed, no other programmable devices must be on the track, because otherwise they will be reprogrammed, too.*

*On the other hand, the Leig car unit must be removed fom the track while programming other decoders, except for the Leig car unit is locked by use of CV15 = 0.*

#### **Readout**

With appropriate equipment (I.e. Rocomotion 10785, PROFI-BOSS 6866) values can be readout byte for byte and bit by bit.

#### **Warnings and notes**

*Attention: Opening or closing the doors is also possible if the cars are in motion. However this operating condition is not realistic.*

#### **Possible errors**

Perform a decoder reset (CV8=8) before troubleshooting. In most cases of a malfunction, a CV is set incorrect accidentally.

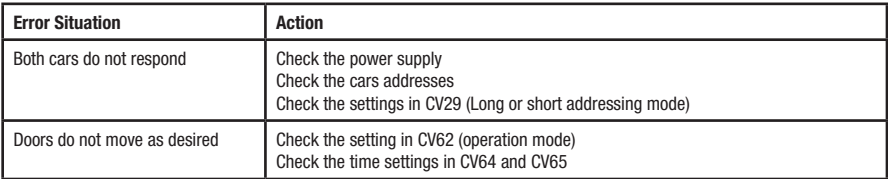

# **Footnotes**

- 1) Attention: With *multi*MAUS, CVs are only programmable but not readable. With *multi*MAUSpro programming and readout is possible.
- 2) CV = Configuration Variable according to NMRA DCC standard). In the NMRA DCC system these variables are used to configurate the decoder.
- 3) NMRA National Model Railroad Association www.nmra.org Interest group of model railroaders. This website offers a lot of interesting information including the description of the DCC system.

# **Appendix** *Function-Mapping*

Function-Mapping (see also NMRA standard) is used to define which functions are assigned to which function keys. It is appropriate to do this by using a table:

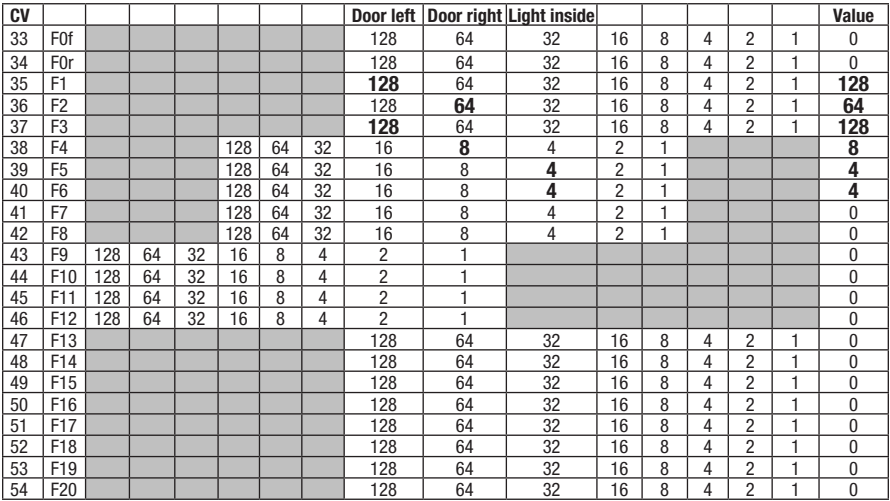

This table reads as follows:

In the left two columns see the specification, which CV is used for which function key. In the top row are the functions that can be switched and in the columns below the value that is entered in the CV to make an assignment.

When delivered, the function mapping is set so that the doors can be switched with the function keys F1 to F4 and LED interior lighting with the function keys F5 and F6. The corresponding values are marked in bold and appear again in the right column.

The remaining CVs are set to zero, because no other function keys are in use.

# **Changing the function key assignment**

If you want to assign different function keys, you have to program the value you see in the intersection of the corresponding column and row.

You can also switch several functions with one function key by adding the values.

For example it is possible to open the door with F1 function key and turn on the light at the same time. Only add the numbers 128 and 32 (see row F1) and enter the total value 160 in CV35.

It should be noted, however, that the functions F1, F2 and F5 are working only with brakeman's cab cars, the functions F3, F4 and F6 are working only with function cars. The remaining unused function keys work on both cars. So if you program the value 16 to CV41 to use function key F7, now both left doors are opened simultaneously by pressing F7.

#### **Exchange coupling**

*Attention: Exchange coupling only at the ends of the car!*

**Standard coupling 9525**

**PROFI coupling 9545 PROFI coupling assembled**

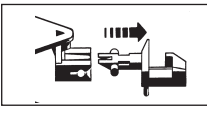

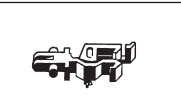

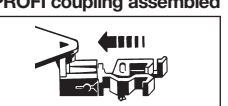

**Coupling assembly:** Carefully pull out the coupling in the direction of the arrow. Insert the new coupling in the direction of the arrow until it snaps into place.

# **DCC Ensemble Fonctionnel "Unité Leig"** <sup>F</sup> **Instructions de service**

# **FLEISCHMANN**

#### **Mise en place et vue d'ensemble des fonctions**

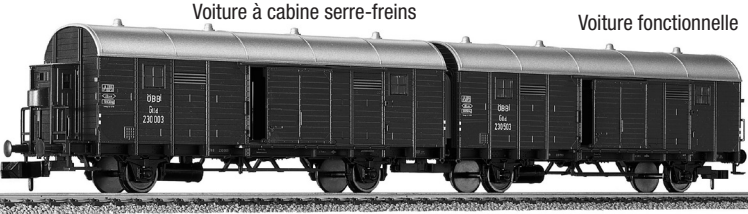

Une unité Leig se compose de deux voitures, la voiture à cabine serre-freins et la voiture fonctionnelle

- Chaque voiture possède deux portes à commande électrique et un éclairage intérieur LED
- La voiture à cabine serre-freins est équipée des portes N° 1 et 2, la voiture fonctionnelle des portes N° 3 et 4. L'illustration ci-dessus permet de voir les portes N° 1 et 3 (les portes de « gauche »).
- Le kit fonctionne avec les systèmes DCC normalisées NMRA et le système selectrix-2 ® (SX2)

*Attention: en mode analogique, aucune fonction n'est opérationnelle, mais l'éclairage est allumé. Attention: les voitures sont reliées électriquement entre elles par des petits câbles situés entre les soufflets. Lors de la mise en place des voitures, par sécurité veuillez mettre les rails hors tension. N'essayez pas de séparer les voitures l'une de l'autre.*

# **Etapes initiales**

L'unité Leig est conçue pour la traction digitale. A la livraison, une seule unité Leig est affectée de l'adresse «4». En présence d'un kit de deux unités Leig, les adresses sont «4» et «5».

Pour commander les portes ou l'éclairage intérieur LED, sur votre commande DCC vous devez accéder à l'unité Leig comme pour une locomotive, c'est-à-dire via son adresse (4 ou 5). Les touches de fonctions F1 et F2 permettent ensuite d'ouvrir et de fermer les portes de la voiture à cabine serre-freins. Les touches de fonctions F3 et F4 permettent d'ouvrir et de fermer les portes de la voiture fonctionnelle. L'éclairage intérieur LED de la voiture à cabine serre-freins peut être commandé par la touche F5, celui de la voiture fonctionnelle par la touche F6.

# **Commande**

L'unité Leig peut être commandée suivant deux modes différents qu'il faut régler via la variable CV62 2). A la livraison, le mode de commande configuré est le « mode commutation ». Il permet de commander le plus facilement le kit.

# **Mode commutation (CV62=1, réglage par défaut)**

Les touches de fonctions F1 et F2 permettent de commander les portes de la voiture à cabine serre-freins et les touches de fonctions F3 et F4 les portes de la voiture dépourvue de cabine serre-freins (voiture fonctionnelle). L'activation d'une touche de fonctions entraîne l'ouverture des portes. La désactivation de la touche de fonctions entraîne la fermeture de la porte correspondante.

L'éclairage LED s'active/se désactive à l'aide des touches de fonctions F5 (voiture à cabine serre-freins) et F6 (voiture fonctionnelle).

# **Mode molette (CV62=0)**

Dans ce mode, le sens de déplacement des portes est assigné au régleur de la commande.

Pour sélectionner les portes, procéder comme dans le mode commutation avec les touches F1 à F4. En tournant la molette vers la droite, la porte correspondante s'ouvre. En tournant la molette vers la gauche, la porte se referme. *Attention: la vitesse des portes ne peut pas être réglée via la molette.*

#### *Attention: n'oubliez pas que les autres décodeurs ayant la même adresse réagiront aussi à la molette. Si vous avez attelé les voitures à une locomotive, cette dernière doit avoir une autre adresse pour qu'elle ne démarre pas à l'ouverture/fermeture des portes.*

Comme dans le mode commutation, l'éclairage LED s'active/se désactive à l'aide des touches de fonctions F5 (voiture à cabine serre-freins) et F6 (voiture fonctionnelle).

# **Modification de l'adresse**

L'adresse de l'unité Leig devant être différente des adresses des locomotives de votre réseau, vous serez éventuellement amené à modifier l'adresse de l'unité Leig. Vous devez le faire séparément pour chacune des voitures de l'unité Leig. Néanmoins, les deux voitures étant indissociables et toujours ensemble sur les rails, la voiture à programmer doit être sélectionnée par un indicateur interne. Cet indicateur est CV15<sup>2</sup>. L'indicateur CV15=1 (préréglage) permet de programmer ou lire 1) la voiture à cabine serre-freins et l'indicateur CV15=2 de programmer ou lire 1) la voiture fonctionnelle.

### **Réglages**

L'unité Leig est équipée d'un décodeur à part entière et peut donc être programmée et lue <sup>1)</sup>. Le décodeur se règle via les dénommés CV (variables de configuration).

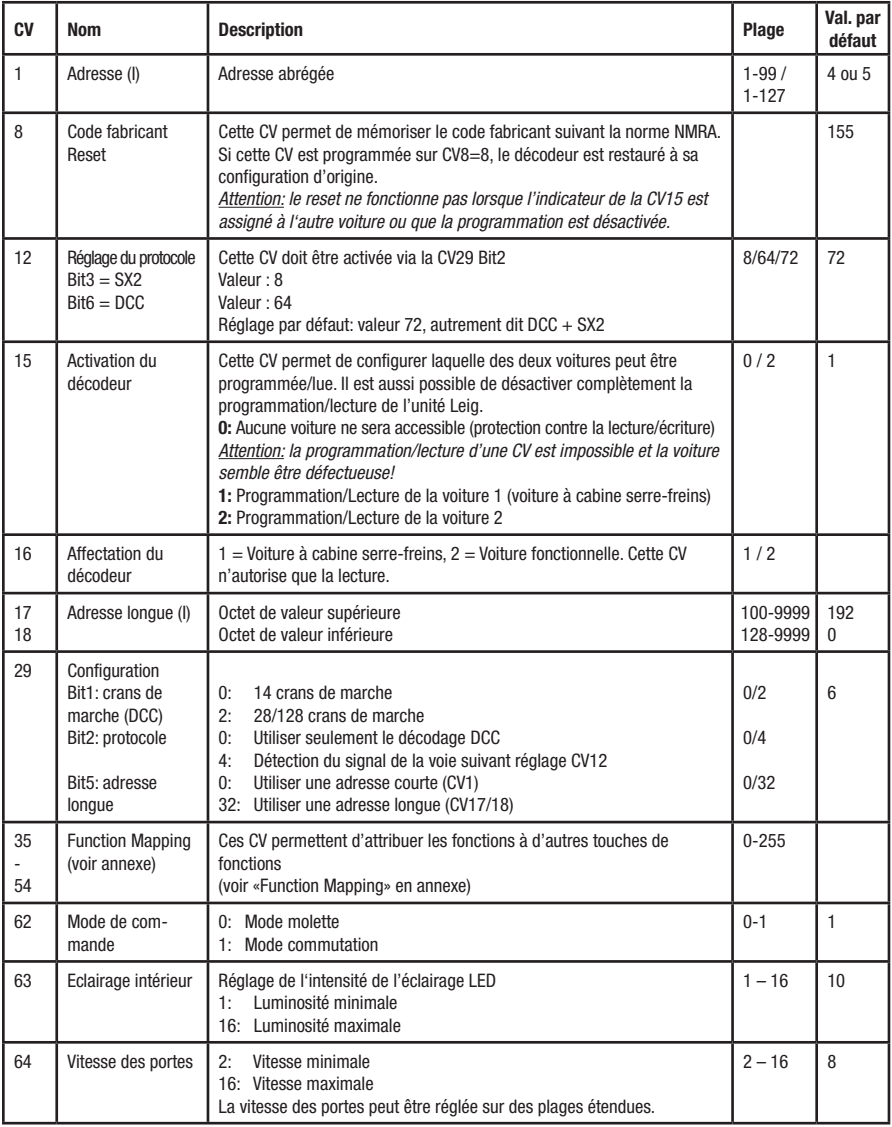

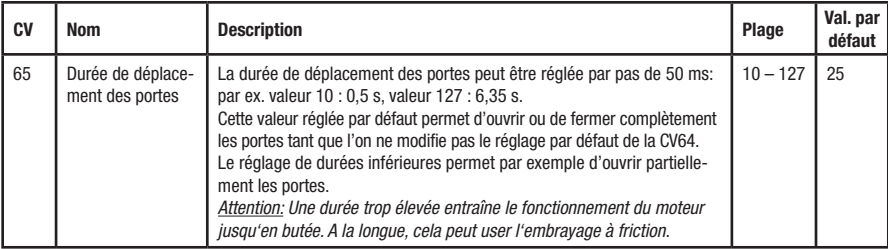

# **(I) Adresse**

A la livraison, l'unité Leig est programmée sur l'adresse courte 4 ou 5 (CV1).

La multiMAUS, mais aussi quelques autres centrales de commande, n'attribuent que les adresses 1 à 99 à travers l'adressage court. Les adresses supérieures à 99 sont attribuées via l'adressage long (CV17/18).

L'adressage long (CV17/18) offre un choix de 9999 adresses.

La programmation de la multiMAUS via «L'ADRESSE LONGUE» ou la fonction de programmation correspondante sur les autres centrales de commande vous permet de programmer directement l'adresse longue de votre choix. *Attention: Pour activer l'adressage long, il faut que la variable CV29 soit activée avec Bit 5 = 1, autrement dit la valeur totale de la CV doit, le cas échéant, être augmentée de 32.*

#### **Programmation**

L'unité Leig peut être programmée via la «Programmation CV» (par octet et par bit) ou via le «Mode POM» (programmation sur le rail principal).

Néanmoins, le «Mode POM» ne permet pas de programmer l'adresse.

Veuillez vérifier les possibilités de programmation offertes par votre centrale !

*Attention: pendant la programmation de l'unité Leig, aucun autre appareil programmable ne doit se trouver sur la voie. A défaut, ce dernier sera aussi reprogrammé.*

*Inversement, l'unité Leig doit être retirée de la voie avant de programmer un autre décodeur, à moins qu'elle ne soit bloquée via la CV15=0.*

#### **Lecture**

A l'aide d'un dispositif adéquat (par ex. Rocomotion 10785, Profi-Boss 6866, TWIN-CENTER 6802), vous pouvez lire les valeurs octet par octet et bit par bit.

# **Avertissements et informations**

# *Attention: l'ouverture ou la fermeture des portes est aussi possible lorsque les voitures sont en mouvement. Mais cette situation n'est pas réaliste sur votre réseau.*

#### **Pannes éventuelles**

Réalisez un reset du décodeur (CV8=8) avant toute recherche de panne. Dans la plupart des cas, la panne est due à une modification erronée d'une CV.

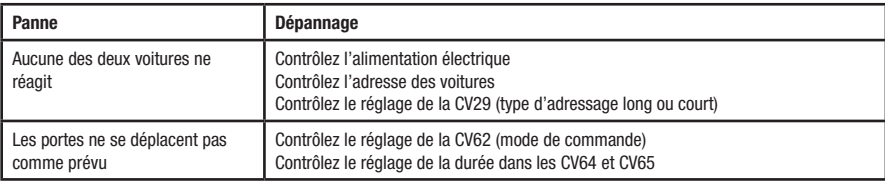

#### **Référence**

- 1) Attention: avec la *multi*MAUS, vous pouvez seulement programmer et non pas lire des CV. La *multi*MAUSpro permet de programmer et de lire les CV.
- 2) CV = Configuration Variable (variable de configuration normalisée DCC NMRA). Dans le système DCC NMRA, ces variables sont utilisées pour configurer le décodeur.
- 3) NMRA National Model Railroad Association www.nmra.org Communauté d'intérêt de modélistes ferroviaires. Ce site Internet présente par exemple la description du système DCC.

#### **Annexe**

# *Function Mapping*

Le Function Mapping (cf. norme NMRA) permet de définir quelles fonctions sont commutées par quelle touche de fonctions. Pour plus de clarté, voici les attributions correspondantes sous forme de tableau :

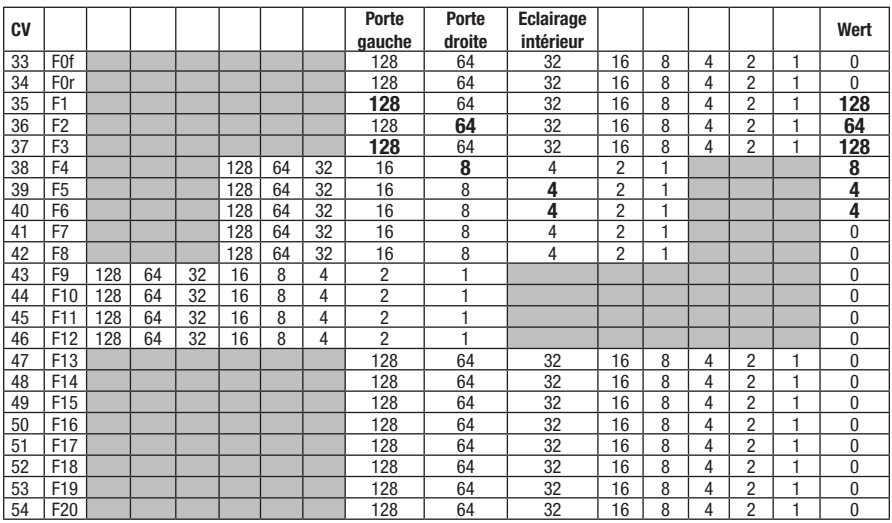

Ce tableau se lit comme suit :

Les deux colonnes de gauche indiquent la variable CV à configurer en fonction de telle ou telle touche de fonctions. Dans la première ligne du haut se trouvent les fonctions pouvant être commutées. Les colonnes situées sous chaque fonction indiquent la valeur de CV à configurer pour attribuer les fonctions.

A la livraison, le Function Mapping est configuré de telle sorte que la commutation des portes se fait par les touches de fonctions F1 à F4 et l'éclairage intérieur LED par les touches de fonctions F5 et F6. Les valeurs correspondantes sont signalées en gras et reprises dans la colonne située complètement à droite.

Toutes les autres CV sont réglées sur zéro, car aucune autre touche de fonctions n'est utilisée.

# **Modification de l'attribution des touches de fonctions**

Si vous désirez attribuer d'autres touches de fonctions, vous devez alors programmer la valeur qui se situe à l'intersection de la colonne et de la ligne correspondantes.

Vous pouvez aussi commuter plusieurs fonctions avec une touche de fonctions en additionnant les valeurs. Par exemple, avec la touche de fonctions F1 vous pouvez simultanément ouvrir la porte et allumer l'éclairage. Pour cela, il vous suffit d'additionner les nombres 128 et 32 (cf. ligne F1) et de saisir la somme 160 sous la variable CV35.

Néanmoins, veuillez tenir compte de ce qui suit : les fonctions F1, F2 et F5 ne fonctionnent que sur la voiture à cabine serre-freins et les fonctions F3, F4 et F6 que sur la voiture fonctionnelle. Toutes les autres touches de fonctions encore inutilisées fonctionnent sur les deux voitures. Si par exemple vous programmez la valeur 16 pour F7 dans la CV41, la fonction F7 vous permet d'ouvrir les deux portes gauches en même temps.

#### **Échange de l'attelage** *Attention: échange de l'attelage seulement à la fin de la voiture!* **L'attelage Standard 9525**

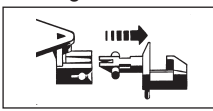

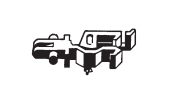

**L'attelage PROFI 9545 L'attelage PROFI monté** 

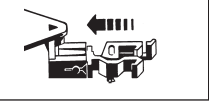

**Échange de l'attelage:** Sortir l'attelage en tirant prudemment dans le sens de la flèche. Enfoncer l'attelage dans le sens indiqué jusqu'à emboîtement des arrêtoires.

**GEBR. FLEISCHMANN GMBH & CO. KG D-91560 Heilsbronn, Germany** http://www.fleischmann.de **belishronn, Germany**<br>http://www.fleischmann.de **20 V~** 012.1 M 21/830682-0101 10/10

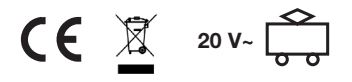